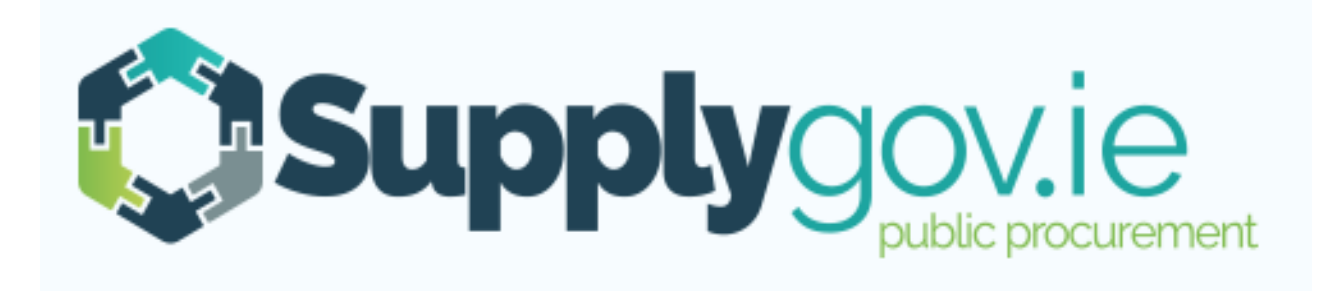

# **SupplyGov.ie Supplier Guide How to Respond to a Request for Quotation (RFQ)**

# **Table of Contents**

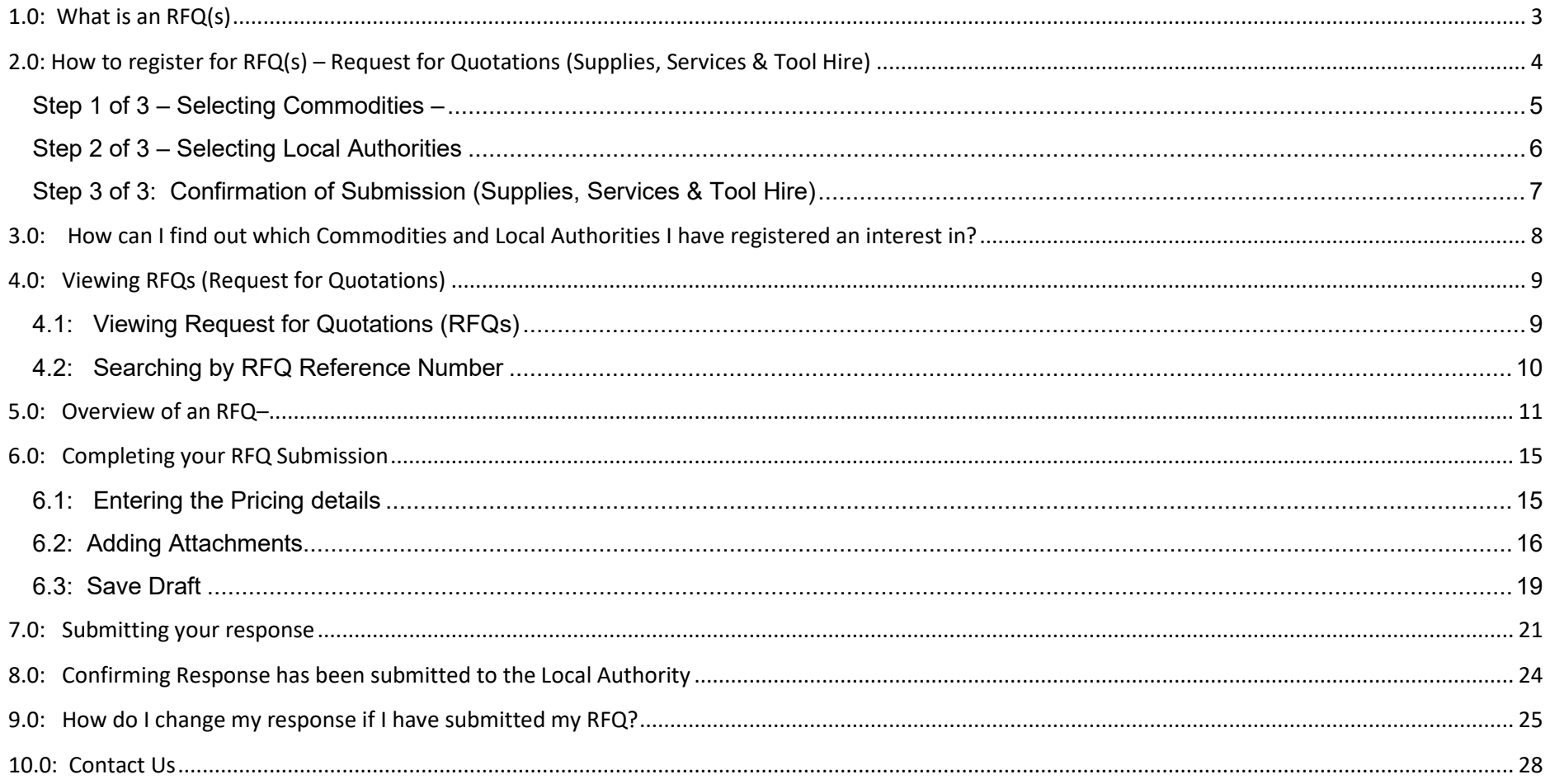

### <span id="page-2-0"></span>**1.0: What is an RFQ(s)**

### **Request for Quotation (RFQ**):

A Buyer may seek a request for a quotation (RFQ) from Suppliers who have registered for a commodity outside of a Framework or Dynamic Purchasing System on [www.supplygov.ie](https://www.supplygov.ie/) where the value of the aggregate contract is less than  $\epsilon$  25,000 for supplies and services and less than €50,000.00 for works.

Any contracts which exceed these thresholds must be advertised on www.etenders.gov.ie.

# <span id="page-3-0"></span>**2.0: How to register for RFQ(s) – Request for Quotations (Supplies, Services & Tool Hire)**

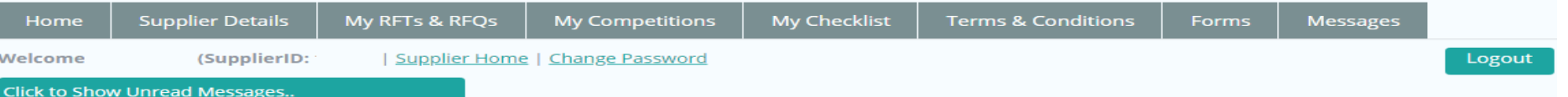

#### \*\*\* Important Note - Responding to a RFT & RFQ \*\*\*

As part of ongoing continuous improvement, the Supplygov website has been updated to improve how wou respond to a RET & REO. The undates include, enhancements to saving your response as draft, submitting your response, re-opening RFT/RFQ closing date & time. Please familiarise yourself with the changes and refer to the guide

#### COVID-19

At present there is no disruption to the operation of the Supplygov website arising from the CO from the Supplygov Helpdesk. This message will be updated if the situation changes.

Login to your Supplygov account (Please refer to the Supplier Guide on How to register as a Supplier, Log in and Forgotten Login Details)

#### **OPEN COMPETITIONS**

The LGOPC currently has a number of competitions advertised on www.etenders.gov.je and open to applications. To view these, go to www.etenders.gov.ie, click on "Notice Search" and select, "Advanced Category Search". Under the "Authority" pick list that appears, select the "Local Government Operational Procurement Centre (LGOPC)" and then click the "Search" button. Should you have an interest in making an application to any of the competitions that appear, please log on to your account on www.etenders.gov.ie to access the tender documentation and to make an application.

#### Suppliers may express an interest in the competitions listed below.

Applications for any competitions (Dynamic Purchasing Systems / Frameworks) listed below are processed online. Click 'Select' and complete all necessary steps in the application process.

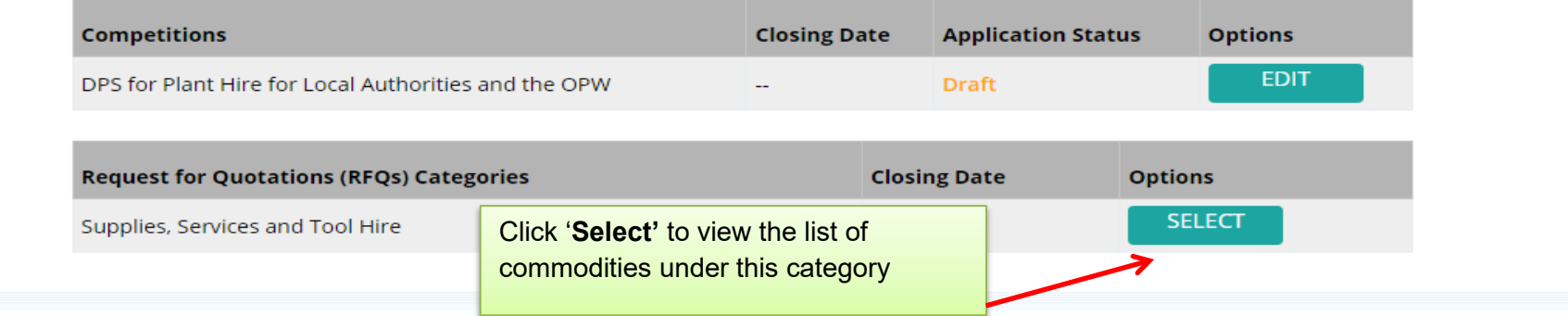

# <span id="page-4-0"></span>**Step 1 of 3 – Selecting Commodities –**

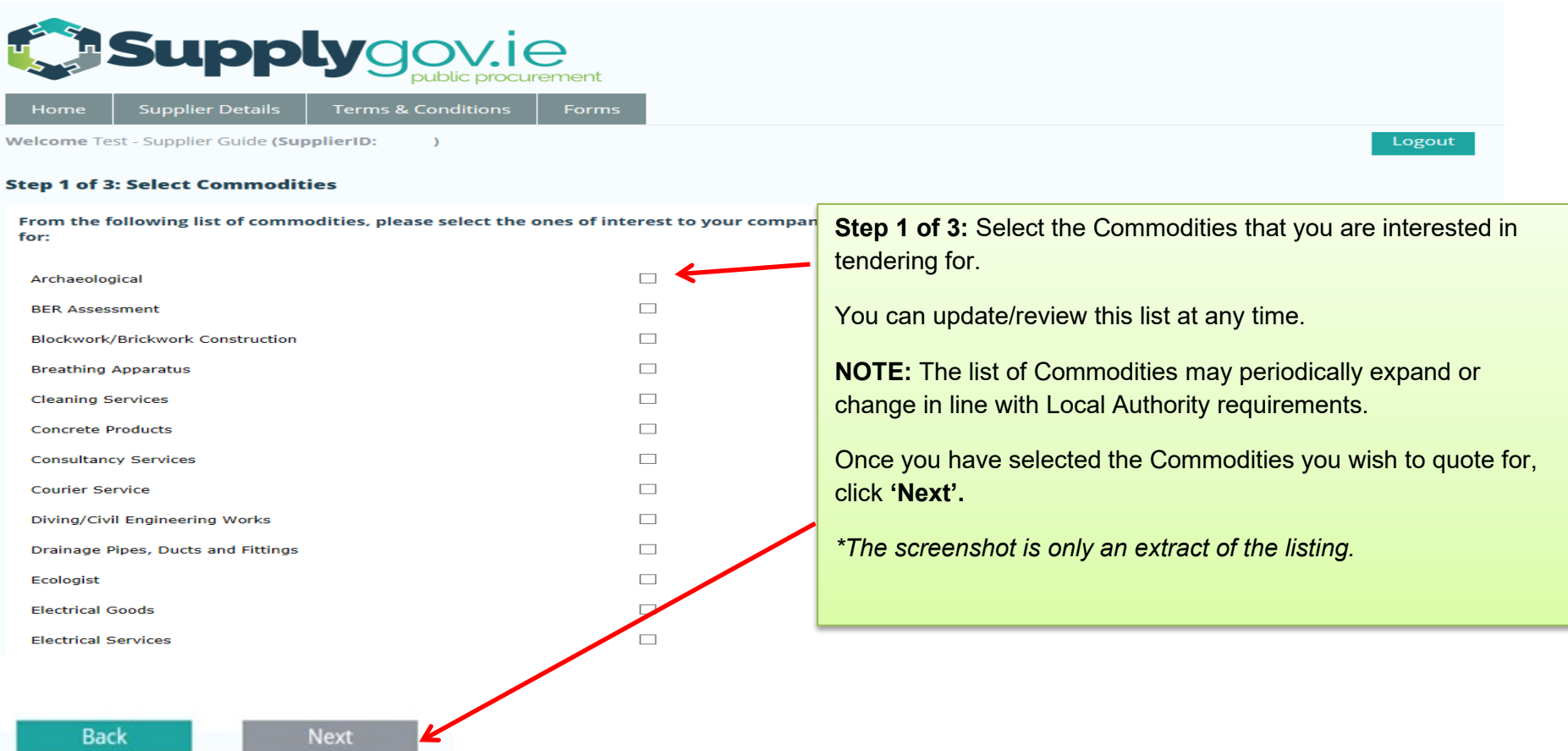

### <span id="page-5-0"></span>**Step 2 of 3 – Selecting Local Authorities**

### **Step 2 of 3: Select Local Authorities**

From the following list of Local Authorities, please select those that you would be interested in getting an opportunity to quote for:

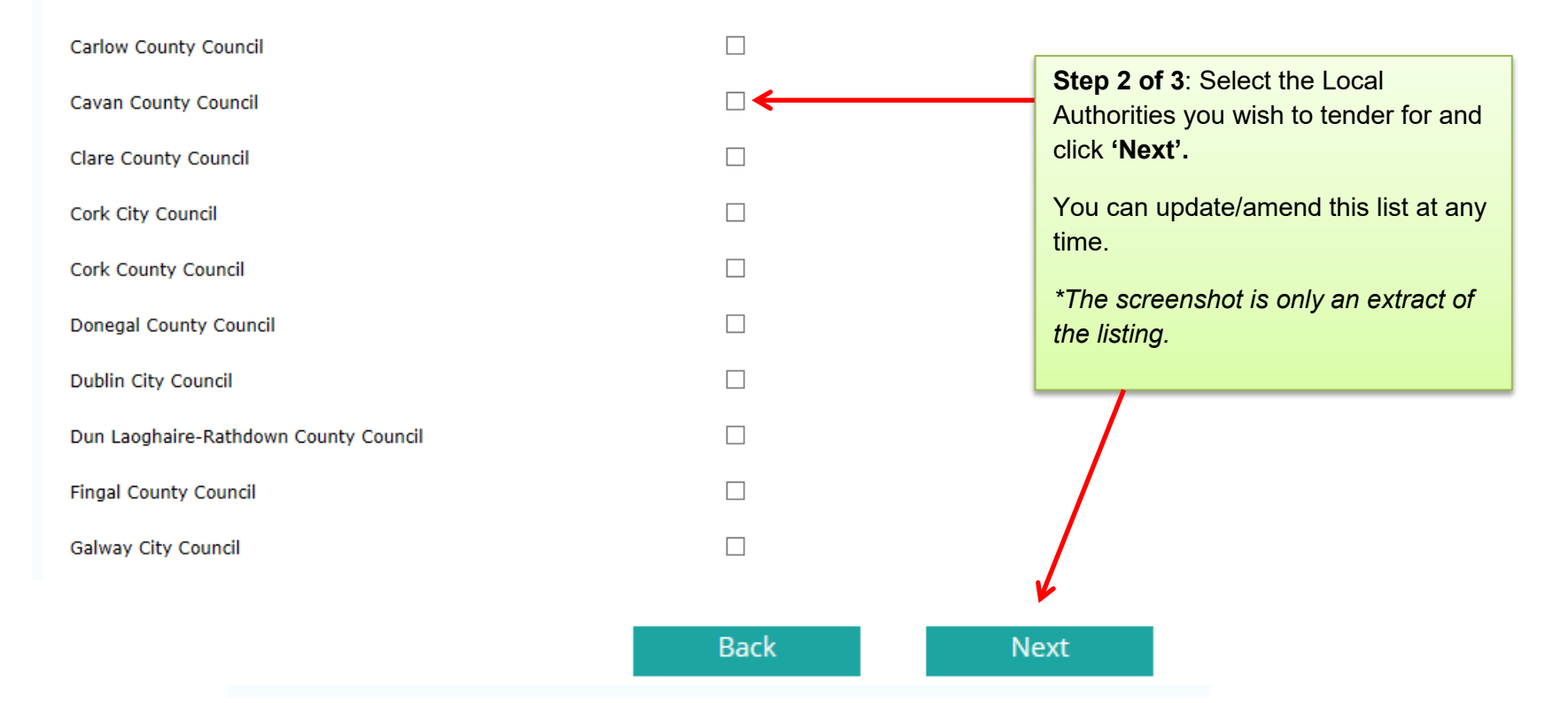

# <span id="page-6-0"></span>**Step 3 of 3: Confirmation of Submission (Supplies, Services & Tool Hire)**

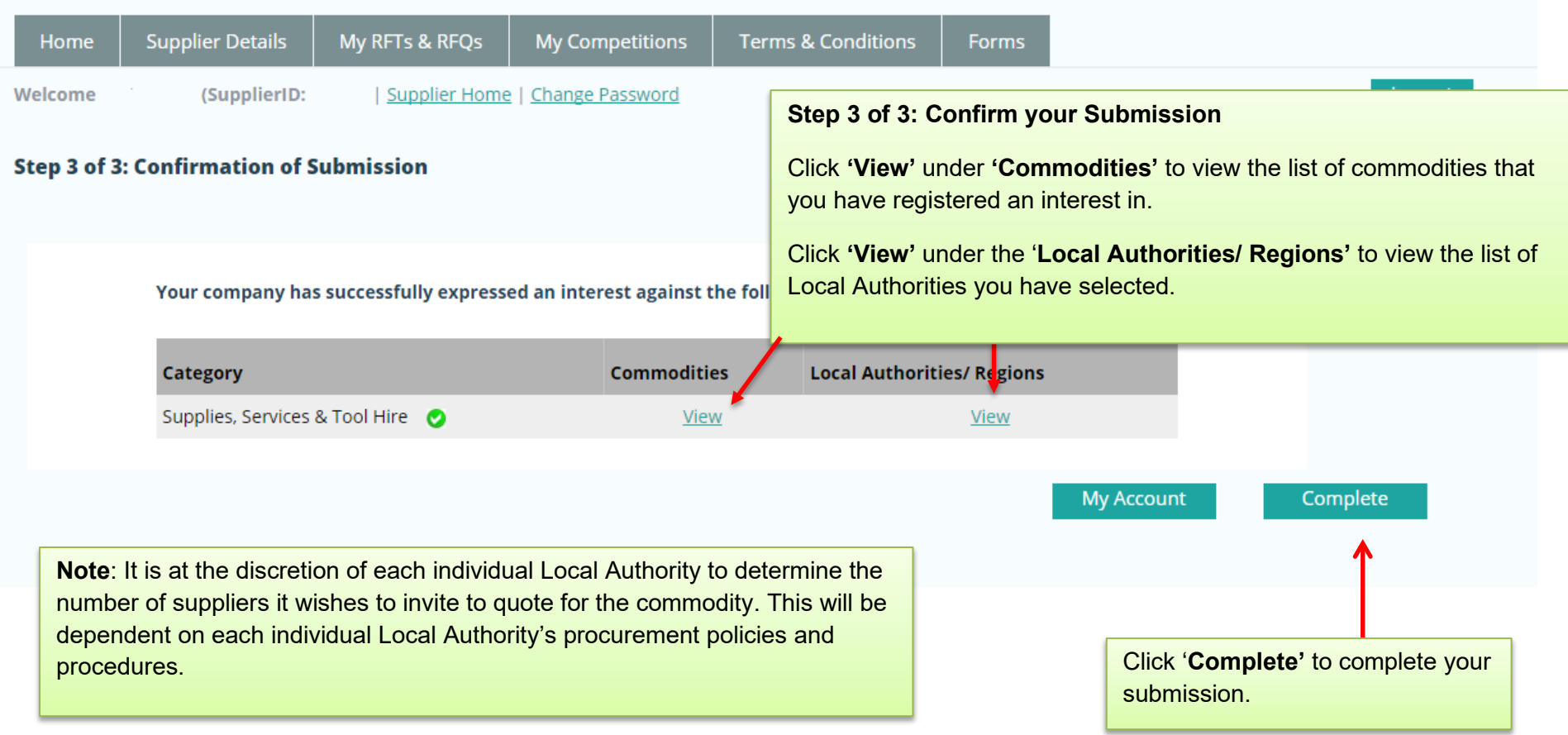

# <span id="page-7-0"></span>**3.0: How can I find out which Commodities and Local Authorities I have registered an interest in?**

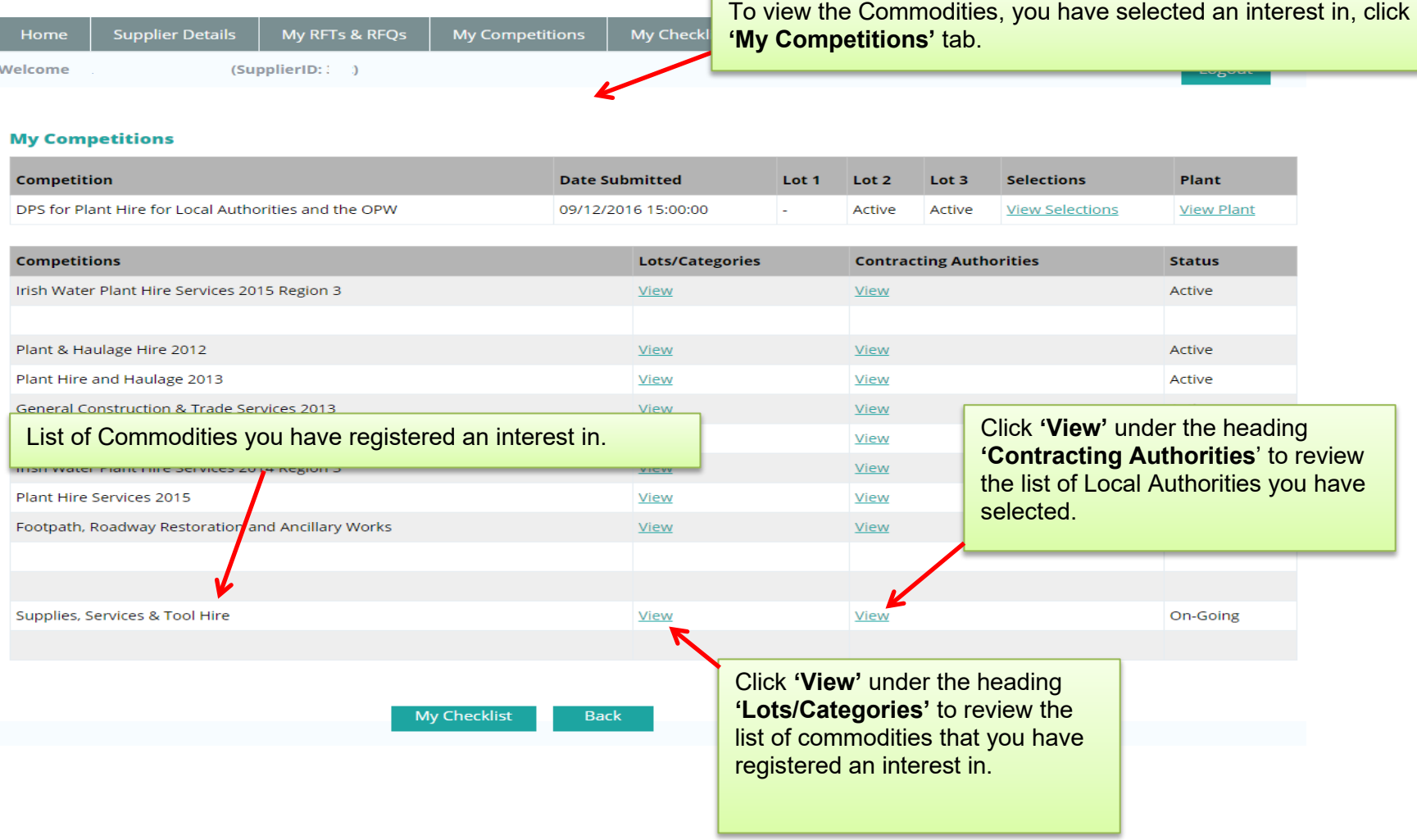

# <span id="page-8-0"></span>**4.0: Viewing RFQs (Request for Quotations)**

# <span id="page-8-1"></span>**4.1: Viewing Request for Quotations (RFQs)**

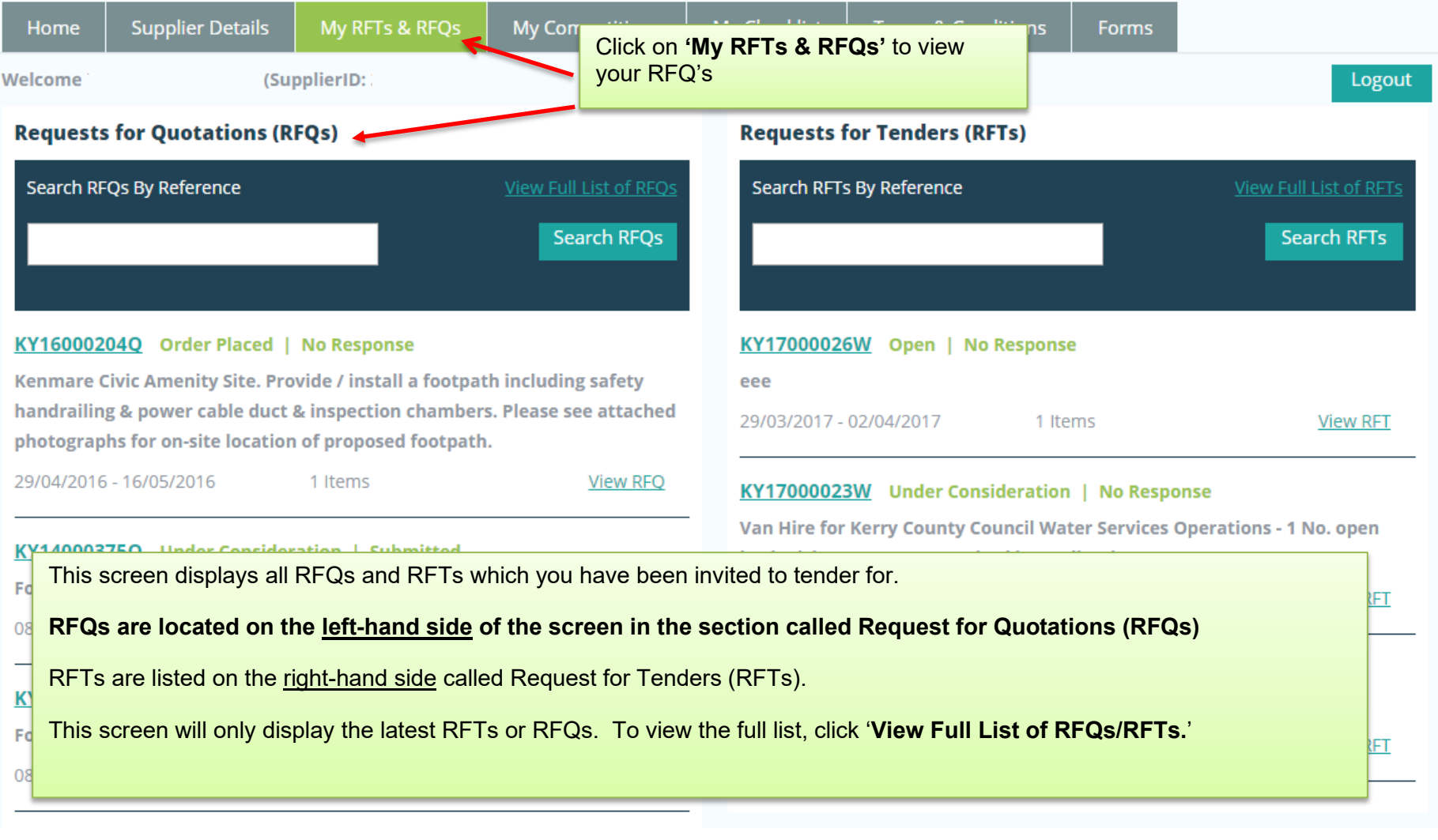

# <span id="page-9-0"></span>**4.2: Searching by RFQ Reference Number**

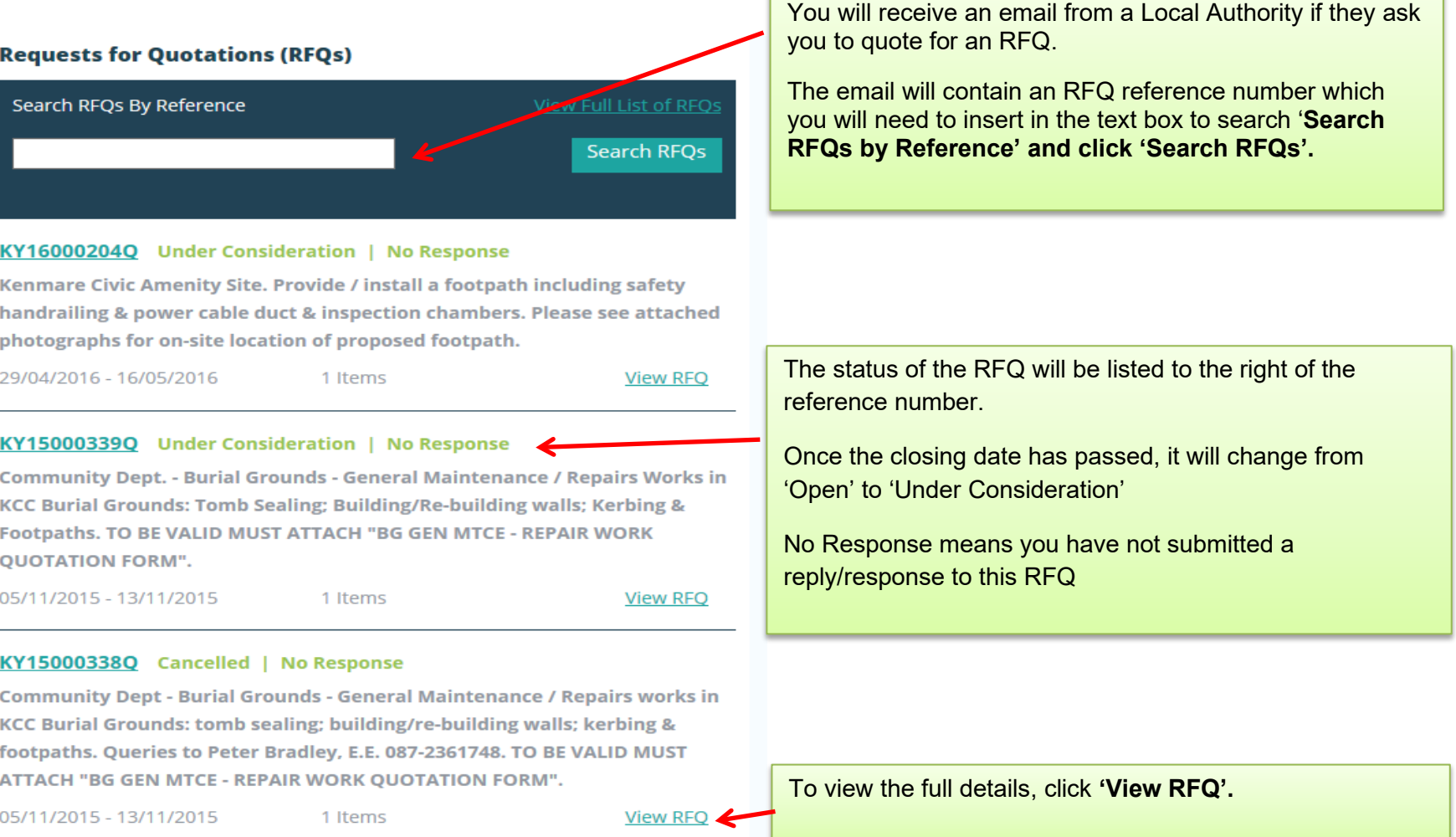

#### <span id="page-10-0"></span>**5.0: Overview of an RFQ– Example Summary:** Lists the Description of RFQ, Date Published, closing date and time, Buyer **Request for Quotation: KY22000083Q** Contact details, Expected Delivery Date and Delivery LocationOpen **Summary Description:** Test Expected Delivery Date: 01/08/2022 **Date Published:** 29/06/2022 **Delivery Location:** Main Street, Kerry **Clarification Date: 20/07/2022 - 12:00** Group: Test Group **Closing Date:** 22/07/2022 - 12:00 **Buyer Contact:**

#### **RFQ Documents Documents: WE** Test Doc (1) (3) docx (11.7 KB) Documents section contains any documents uploaded by the Buyer. **RFQ Messages These documents must be read carefully prior to responding to the**  My Response **RFQ.**

#### **Line Items**

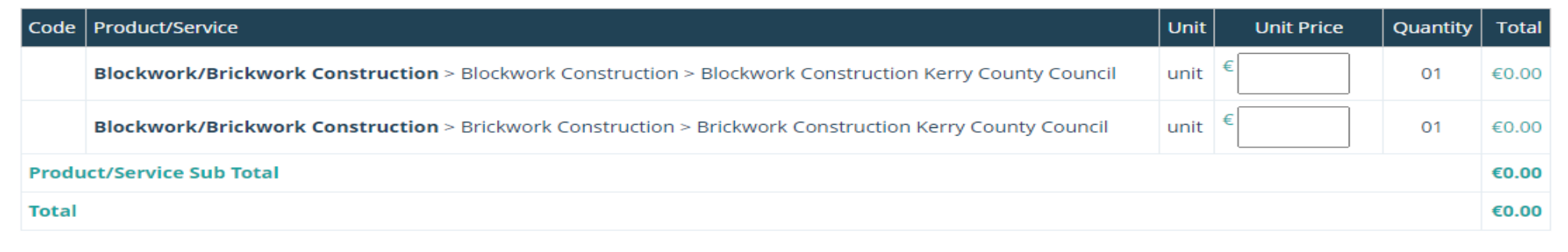

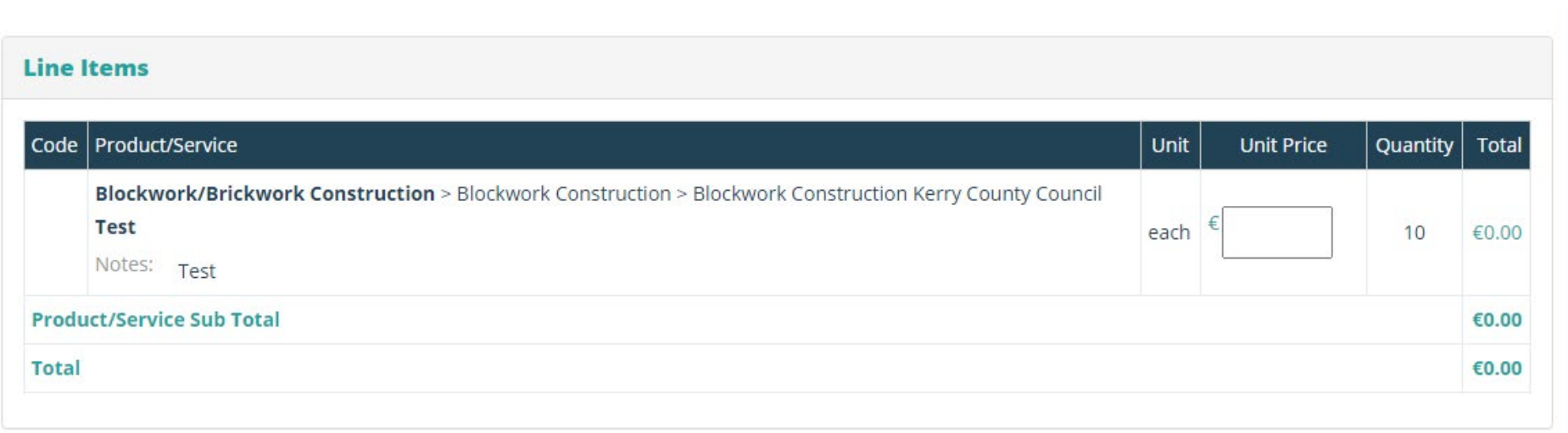

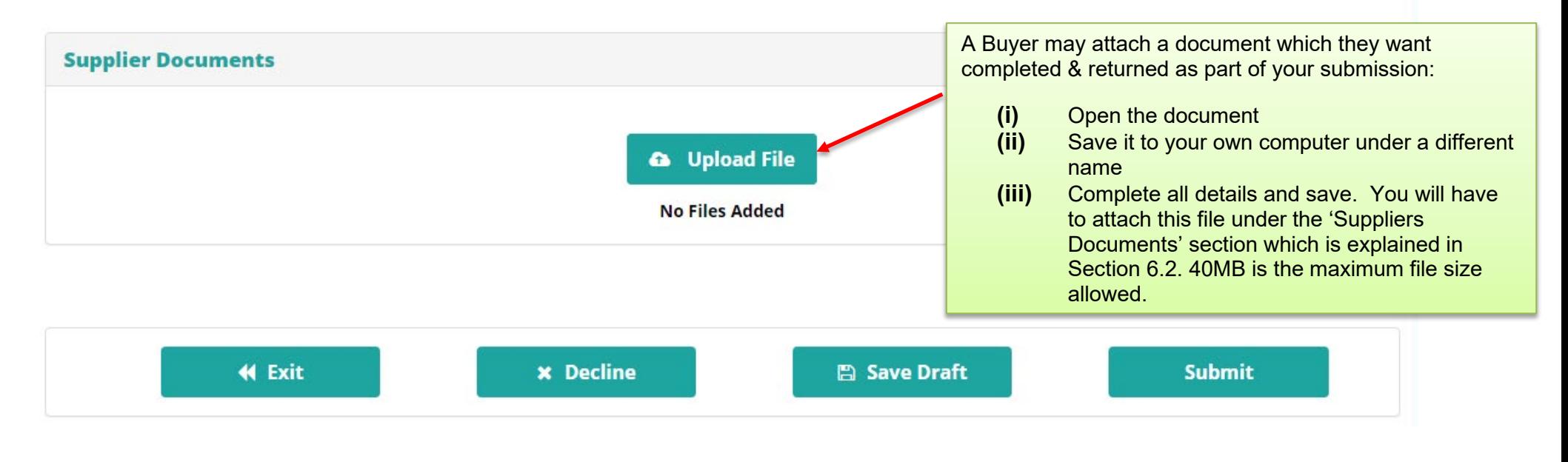

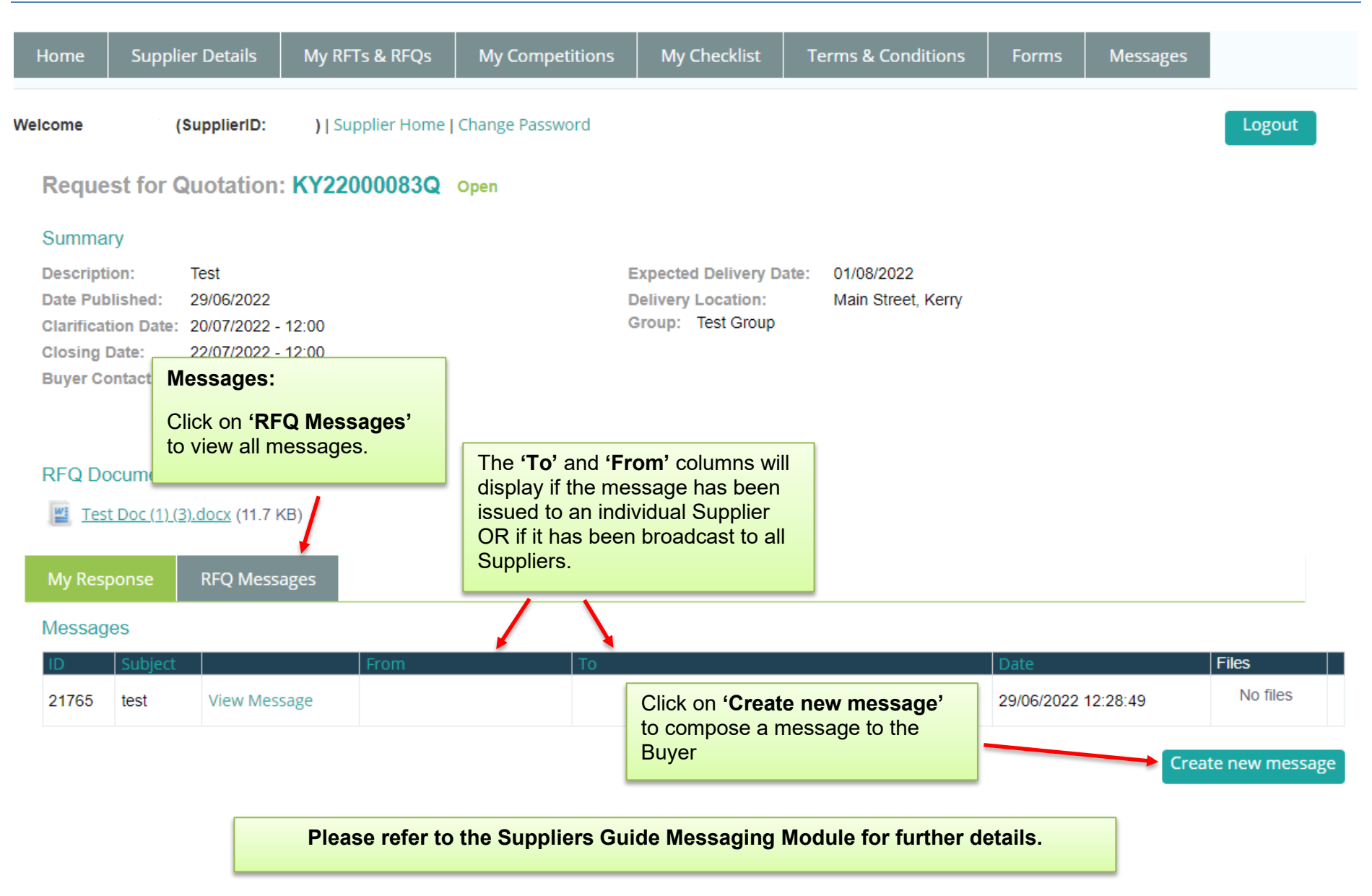

#### **www.supplygov.ie – Supplier Guide**

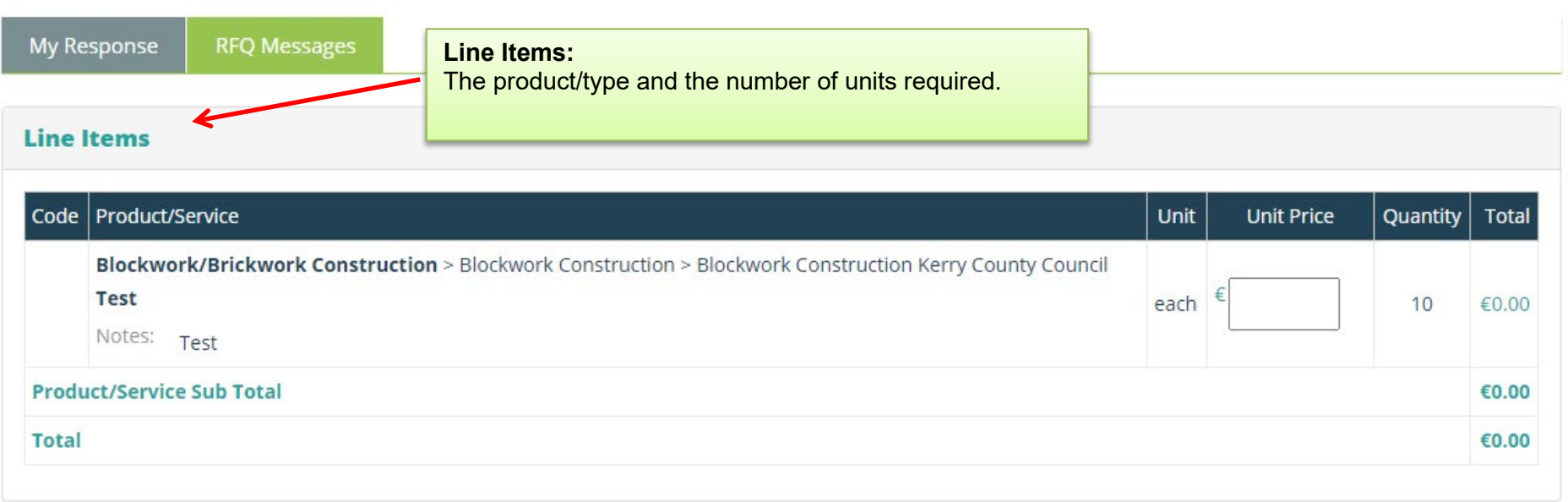

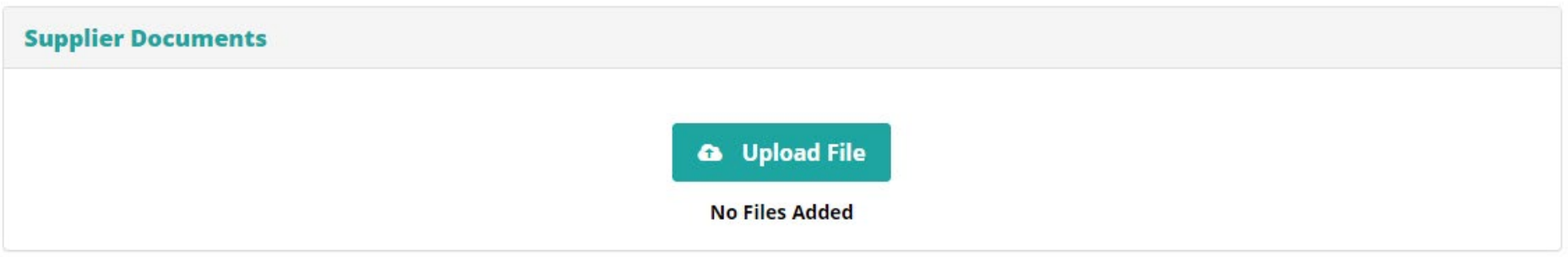

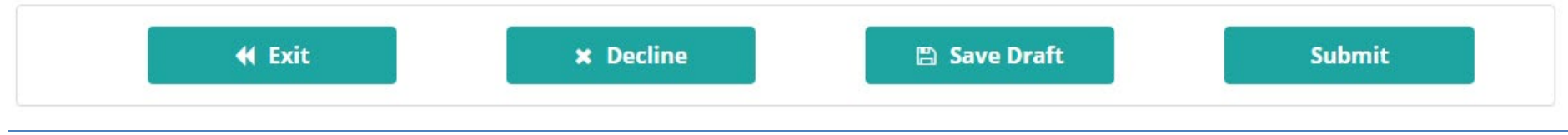

# <span id="page-14-0"></span>**6.0: Completing your RFQ Submission**

# <span id="page-14-1"></span>**6.1: Entering the Pricing details**

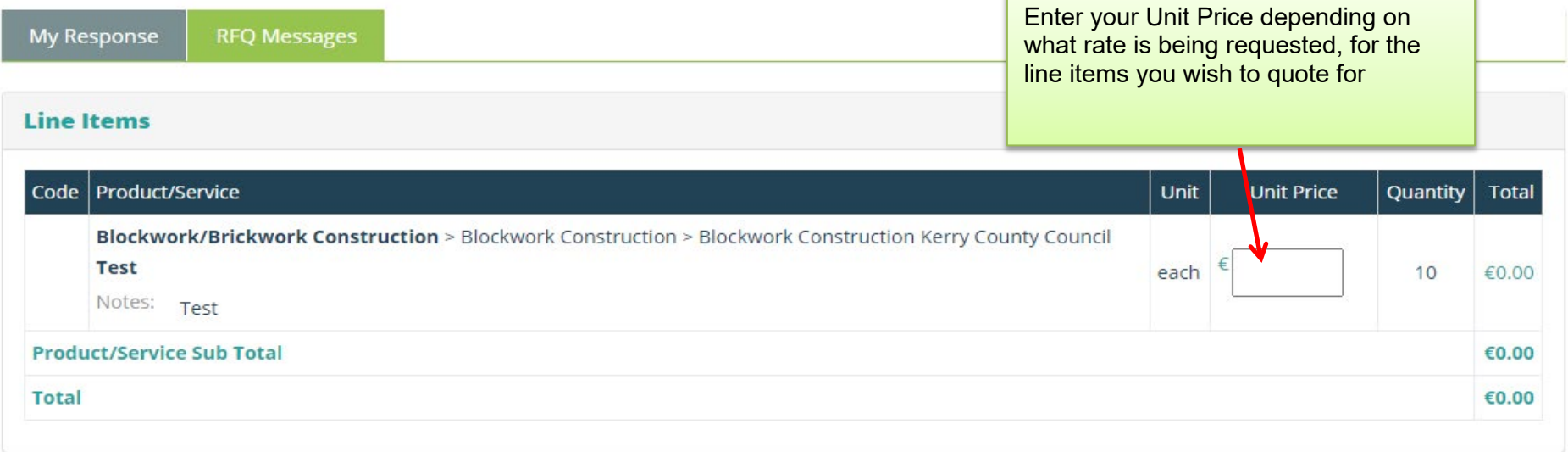

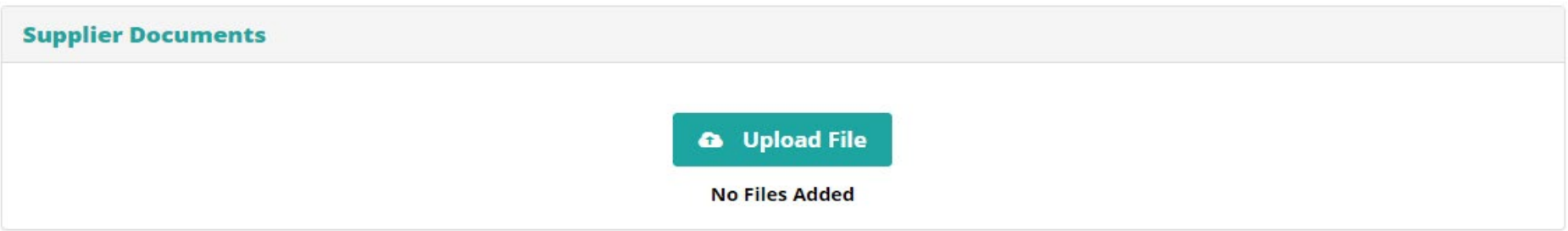

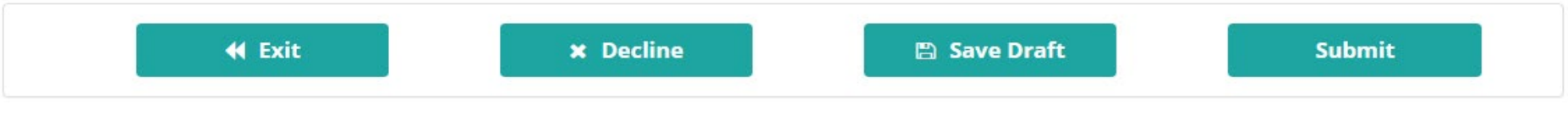

# <span id="page-15-0"></span>**6.2: Adding Attachments**

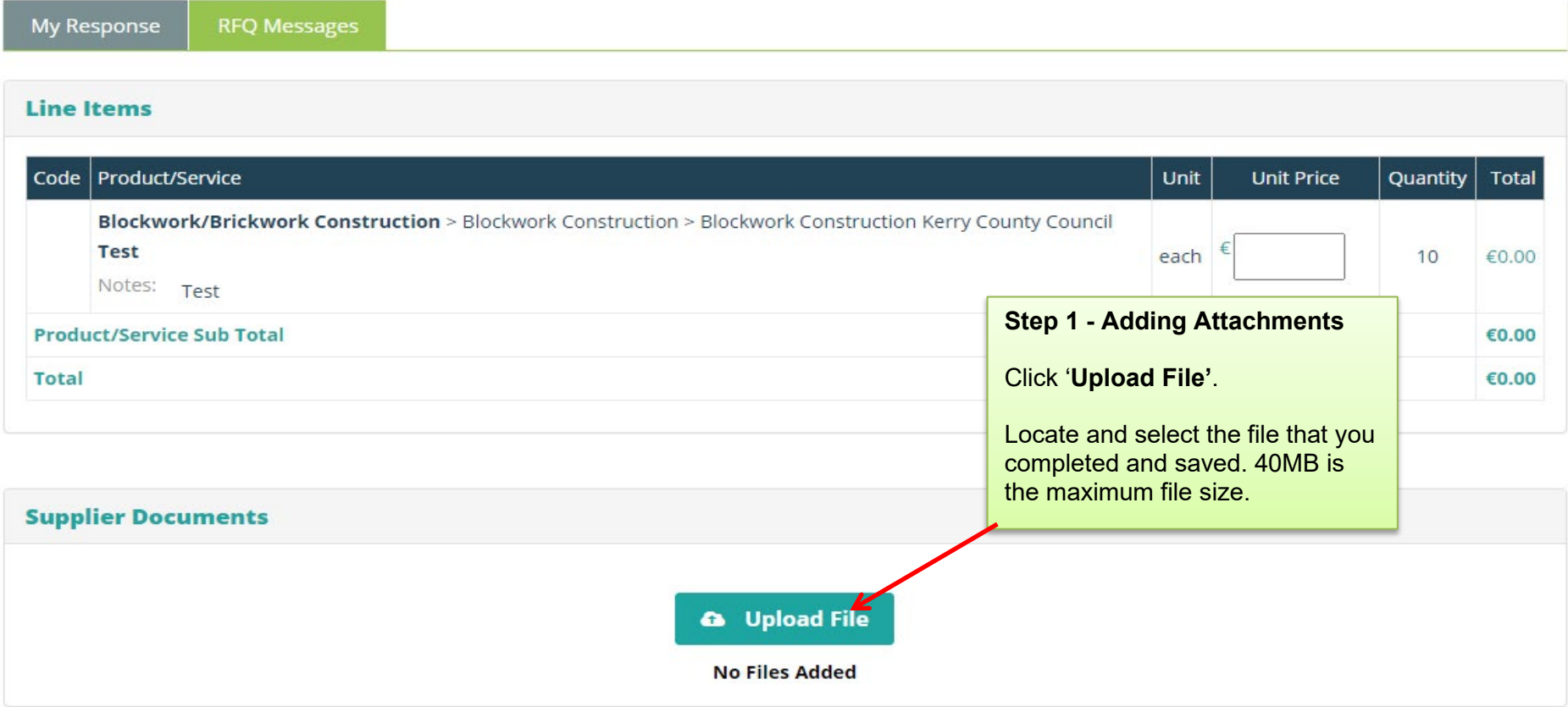

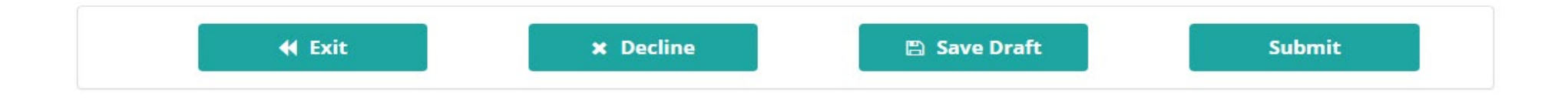

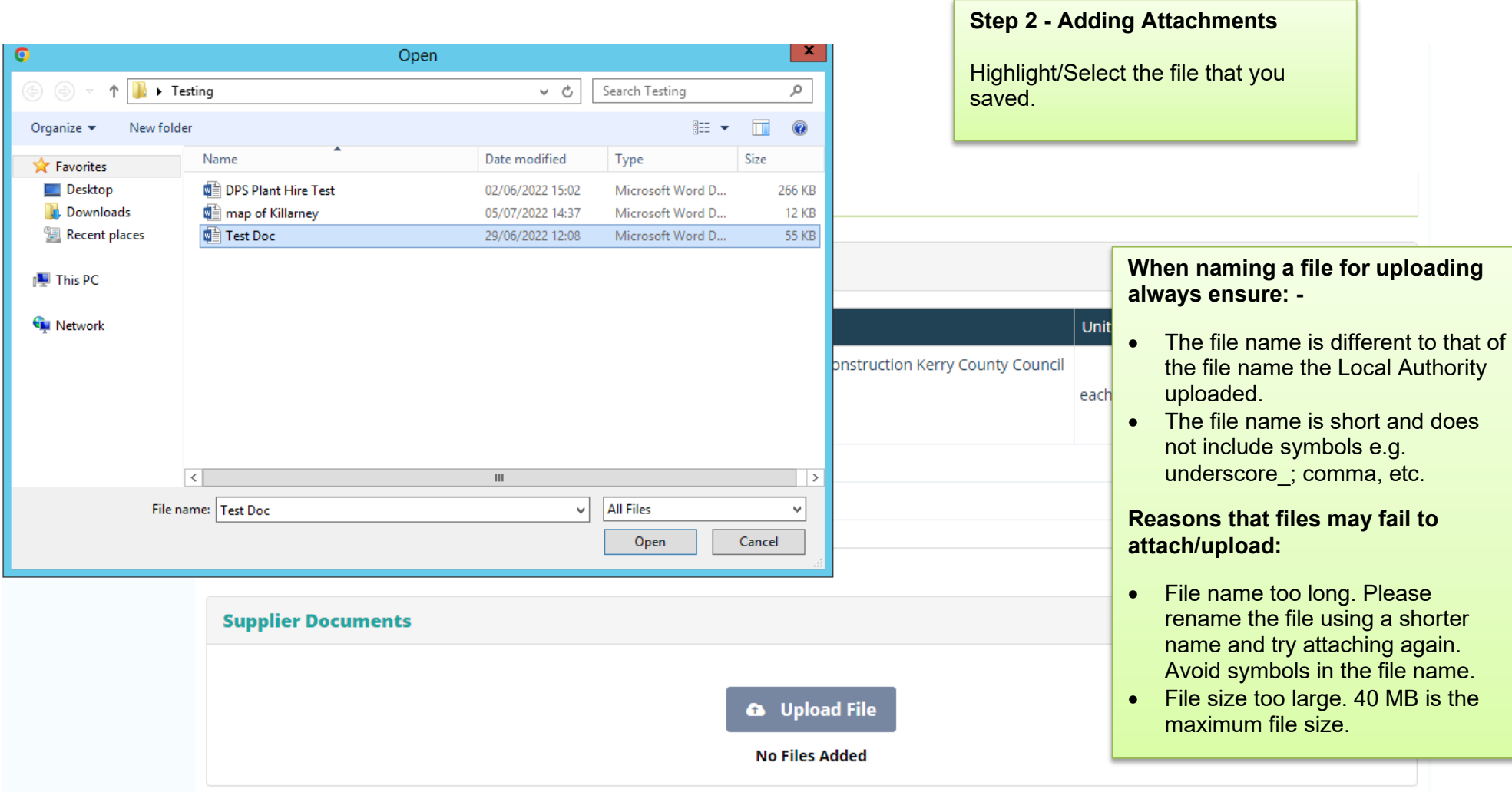

#### **www.supplygov.ie – Supplier Guide**

#### **Line Items**

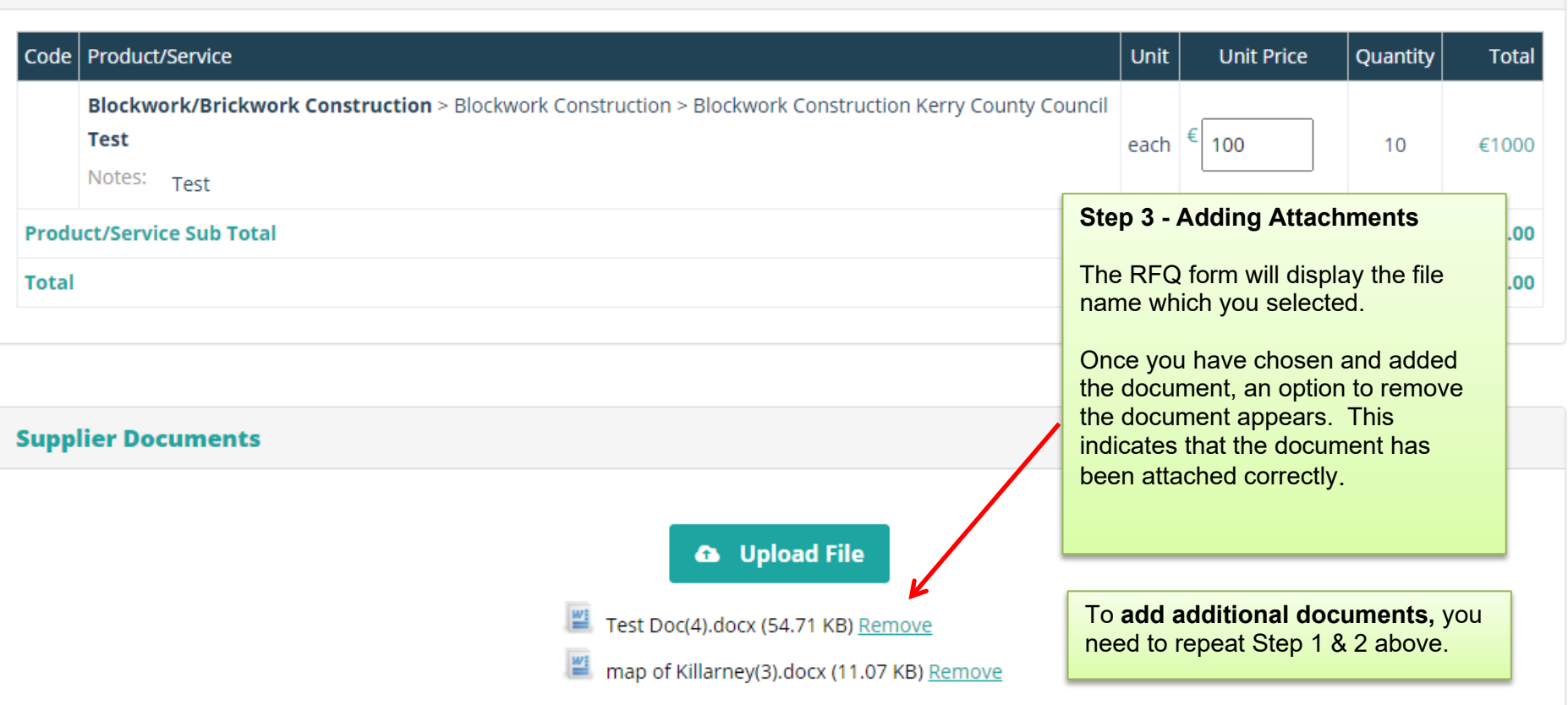

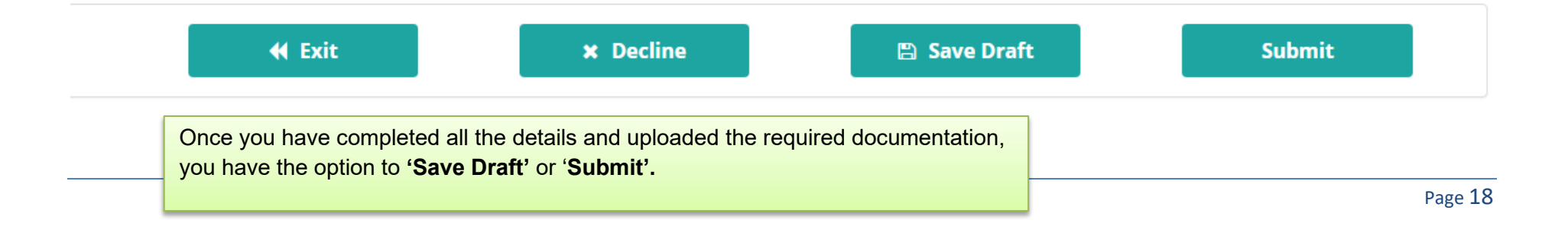

<span id="page-18-0"></span>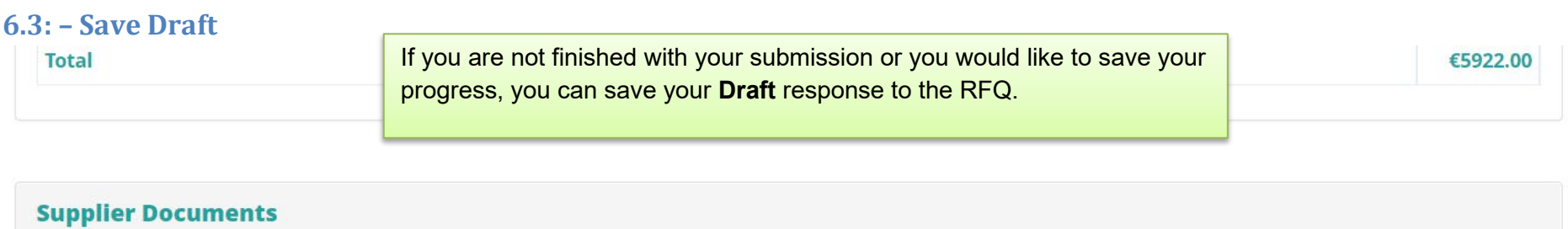

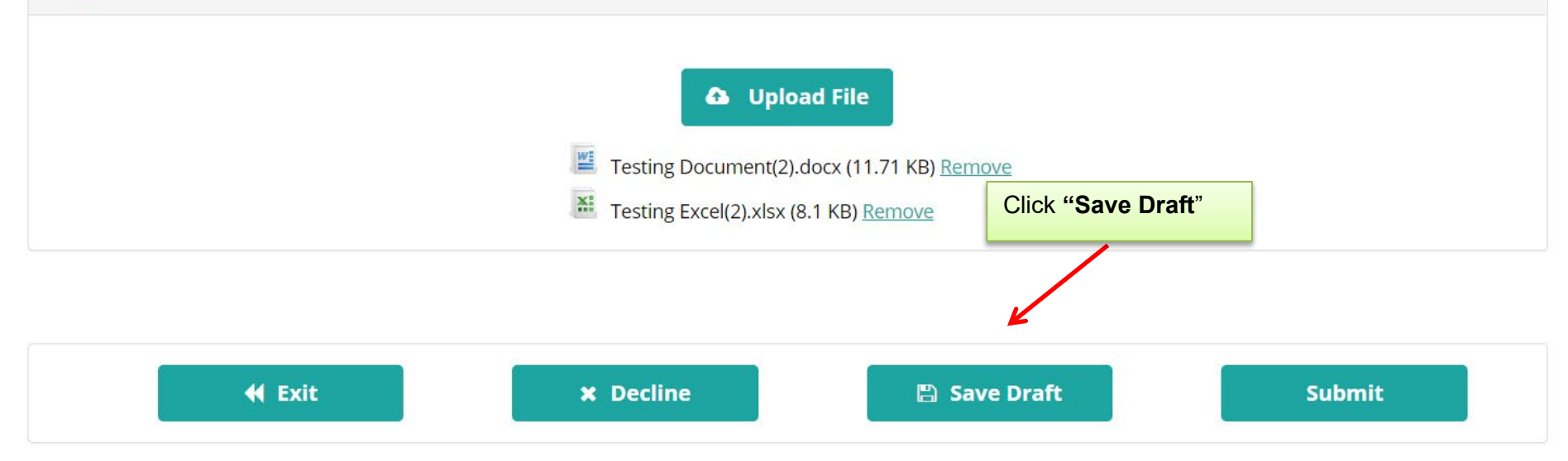

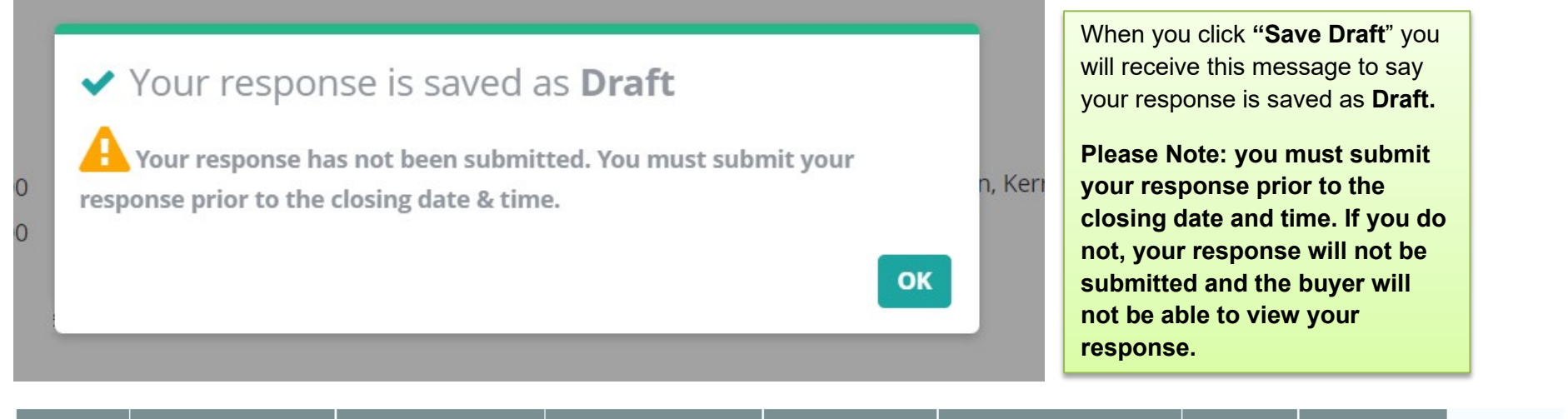

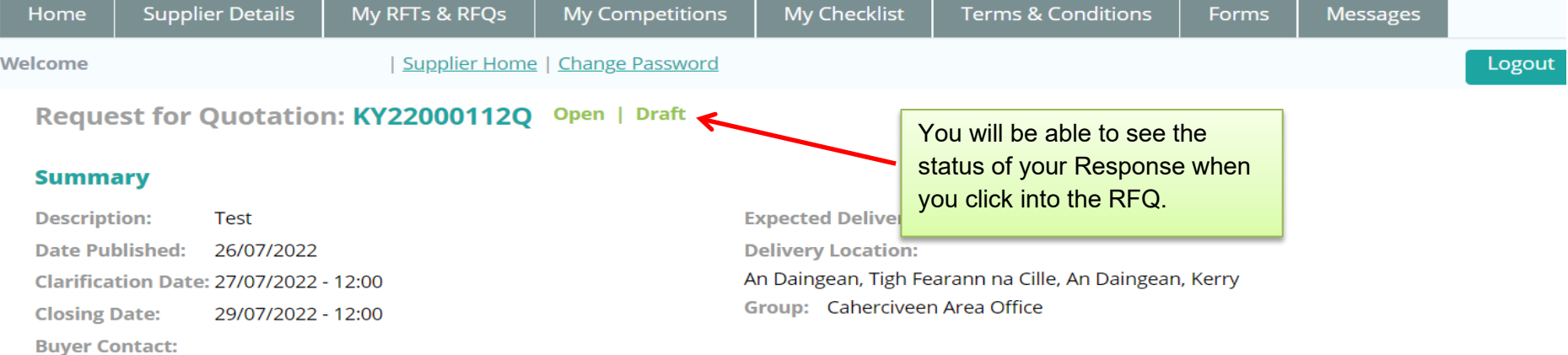

#### **RFQ Documents**

**E** Testing Document(7).docx (11.71 KB)

### <span id="page-20-0"></span>**7.0: Submitting your response**

**Line Items** Unit **Unit Price** Code | Product/Service Quantity **Total** Blockwork/Brickwork Construction > Blockwork Construction > Blockwork Construction Kerry County Council **Test** each 100.000 10 €1000.00 Notes: Test **Product/Service Sub Total** €1000.00 **Total** €1000.00 Any documents which you have attached will appear here. Check to ensure that all documentation **Supplier Documents** required is attached. If you are missing a document, click **'Back'** and repeat Step 1. 40MB is the max file size allowed **a** Upload File Test Doc(4).docx (54.71 KP/Remove map of Killarney(3).docx (11.07 KB) Remove

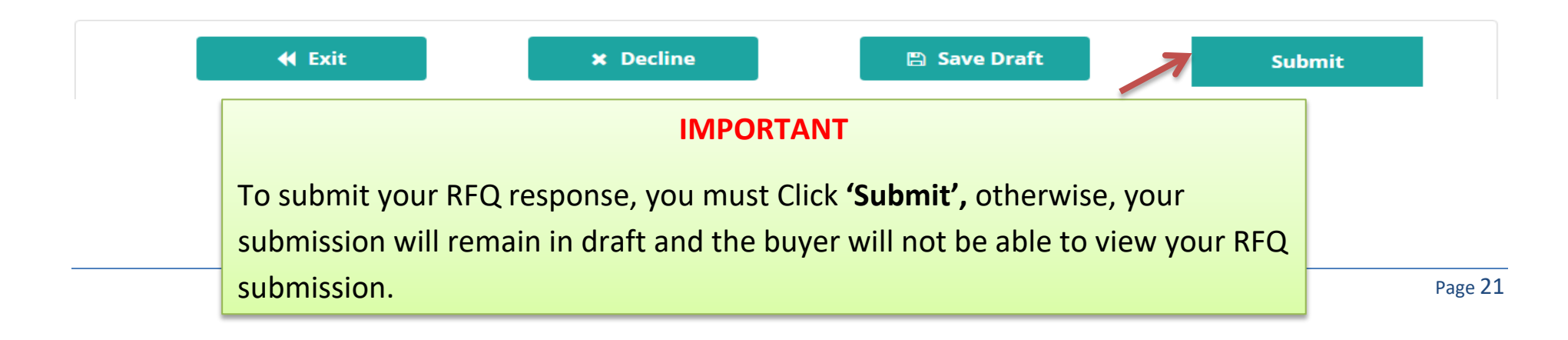

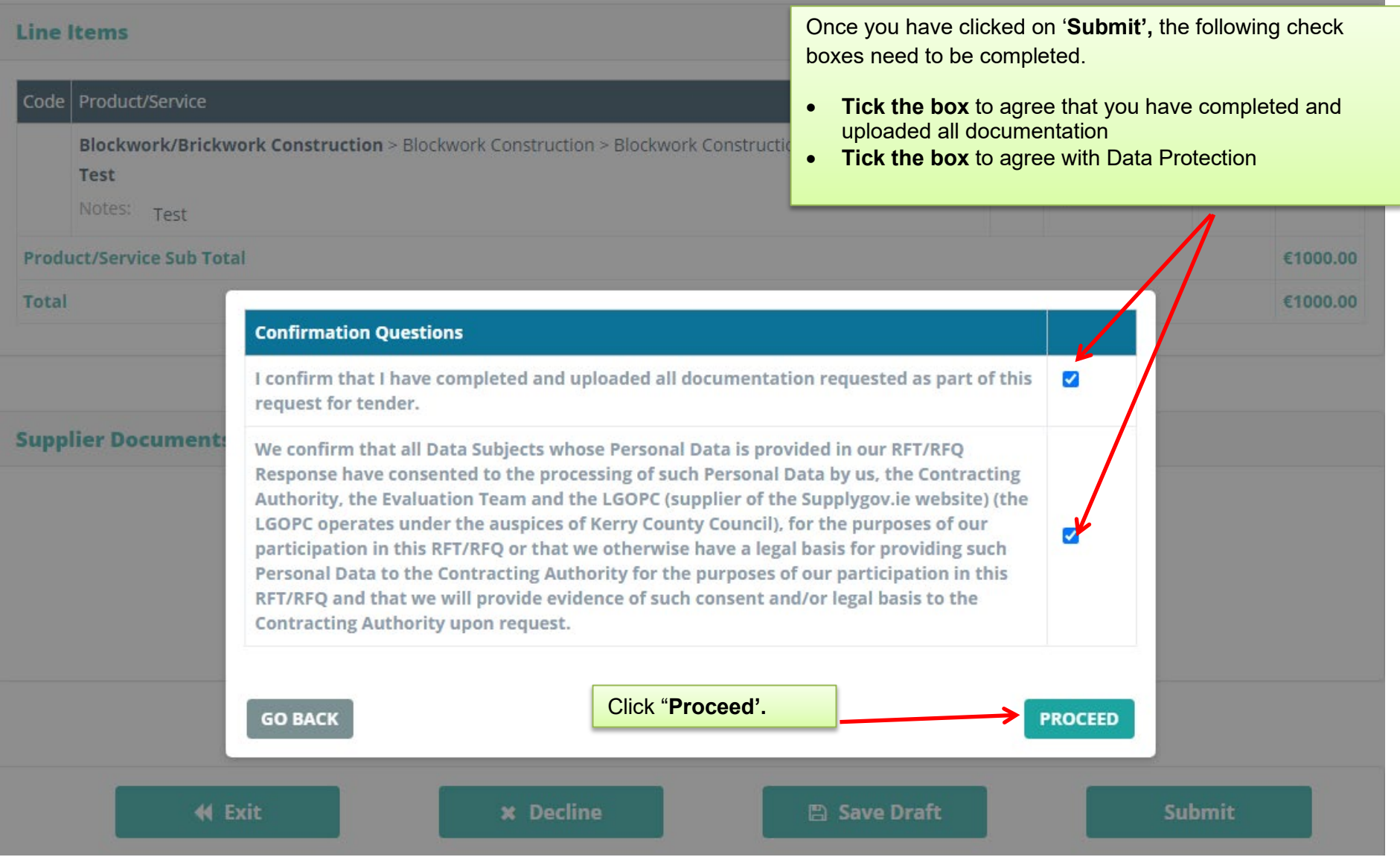

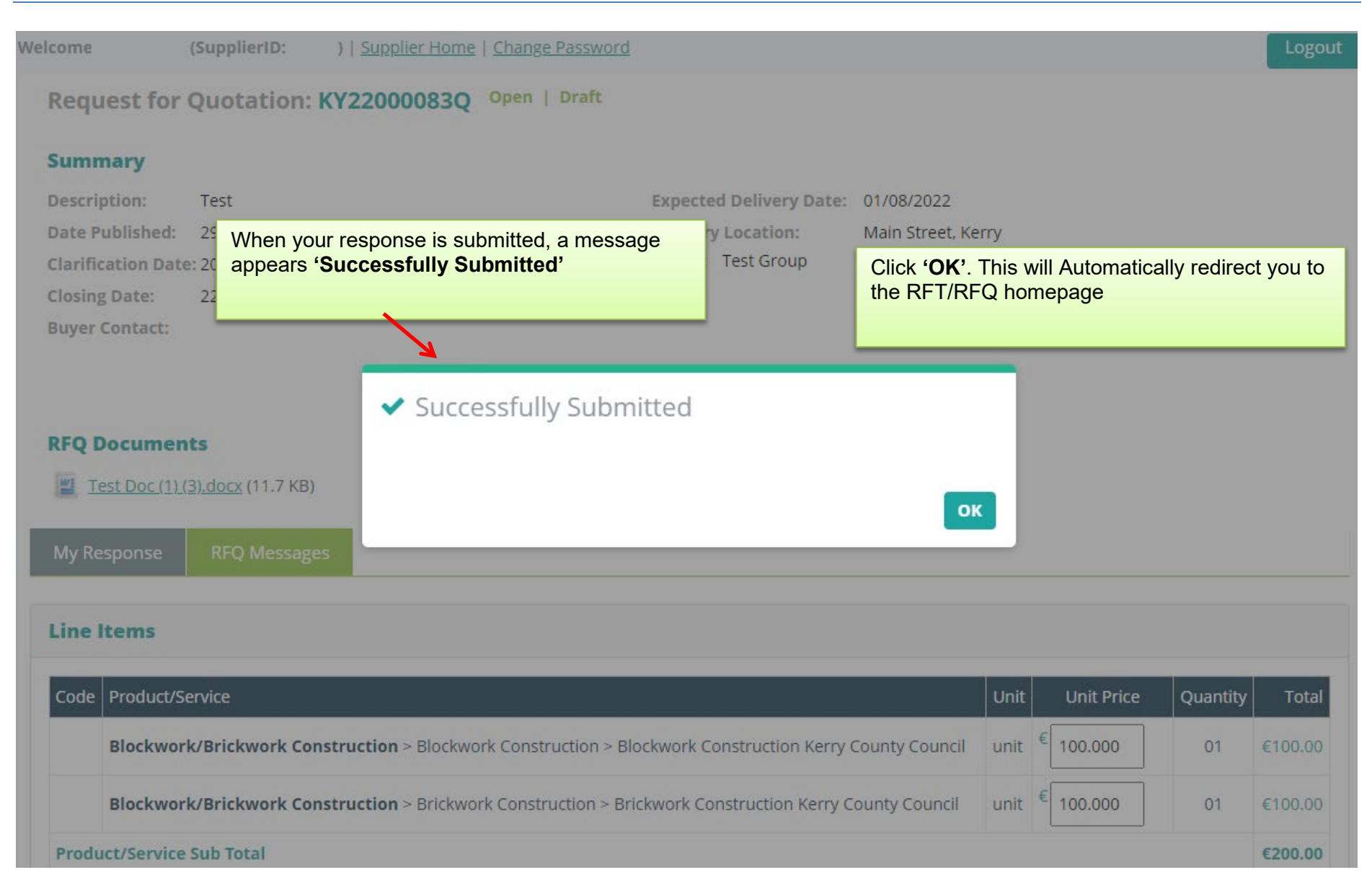

## <span id="page-23-0"></span>**8.0: Confirming Response has been submitted to the Local Authority**

#### **Requests for Quotations (RFQs)**

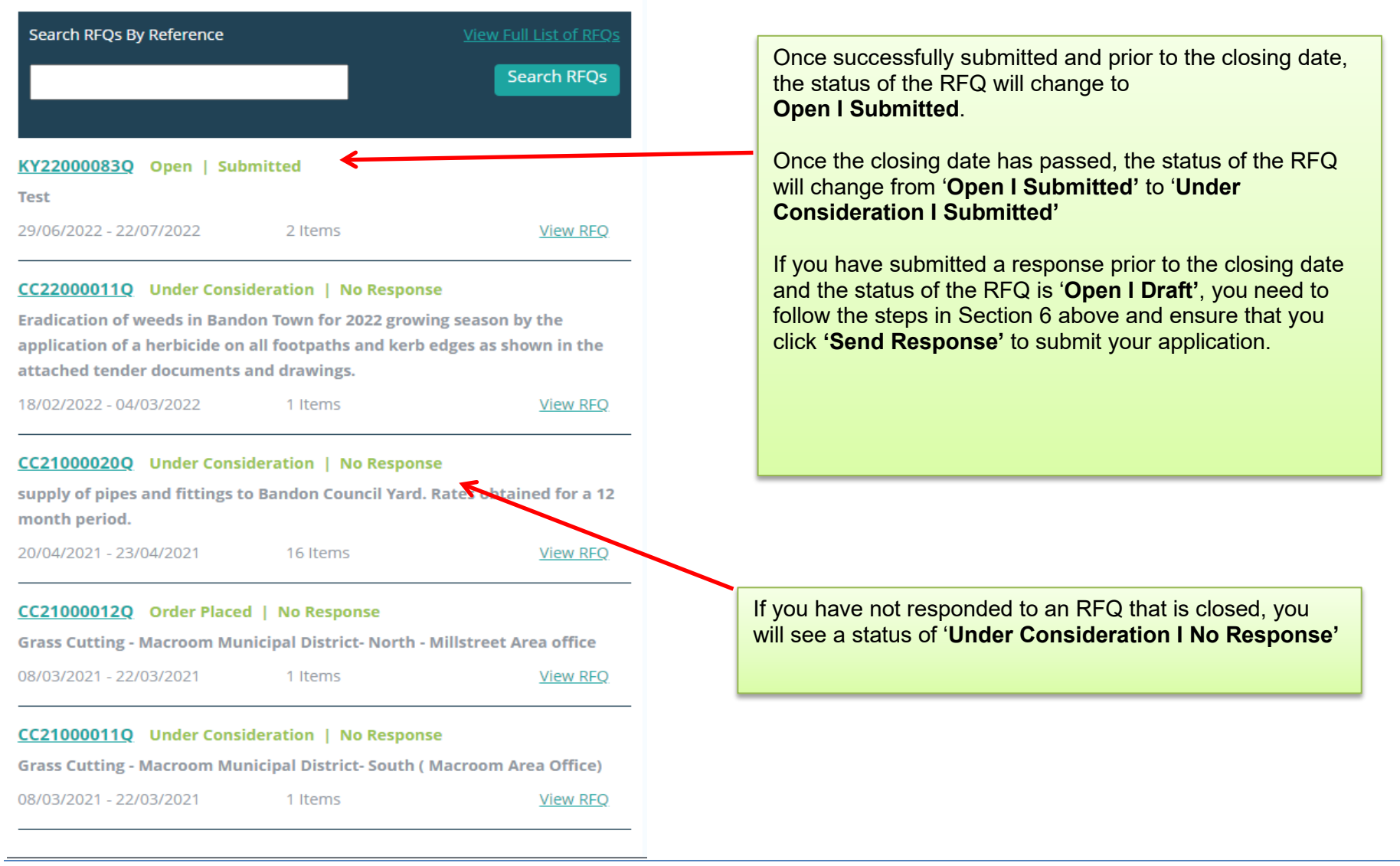

### <span id="page-24-0"></span>**9.0: How do I change my response if I have submitted my RFQ?**

If you have submitted an RFQ and want to amend it **PRIOR** to the closing date/time of the RFQ, use the search facility outlined in Section 4.2. When you locate the RFQ you wish to edit, click **'View RFQ'.** Click on **'Reopen RFQ Submission'.Messages** Welcome (SupplierID: ) | Supplier Home | Change Password Logout **Reopen RFQ Submission** Request for Quotation: KY22000083Q Open | Submitted **Summary Description:** Test Expected Delivery Date: 01/08/2022 Date Published: 29/06/2022 **Delivery Location:** Main Street, Kerry Group: Test Group **Clarification Date: 20/07/2022 - 12:00 Closing Date:** 22/07/2022 - 12:00 **Buver Contact: RFQ Documents** Test Doc (1) (3) docx (11.7 KB) **My Response RFQ Messages Line Items** Code | Product/Service Unit Unit Price Quantity **Total** Blockwork/Brickwork Construction > Blockwork Construction > Blockwork Construction Kerry County Council unit €100.000 01 €100.000 Blockwork/Brickwork Construction > Brickwork Construction > Brickwork Construction Kerry County Council unit €100,000 01 €100,000 **Product/Service Sub Total** €200.00 **Total** €200.00

#### **Supplier Documents**

- Testing Document.docx (11.71 KB)
- **X:** Testing Excel.xlsx (8.1 KB)

The following message will then appear:

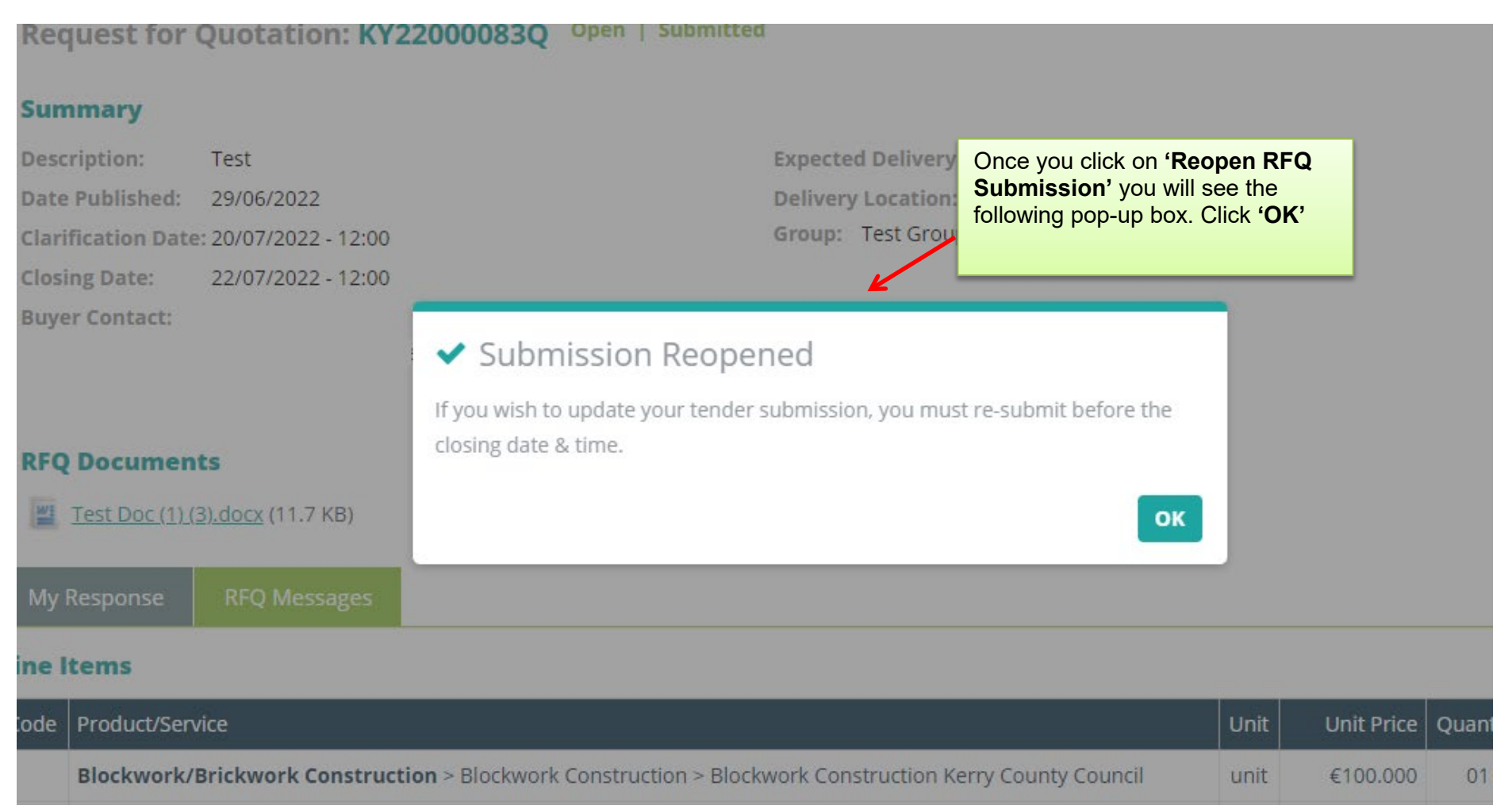

### **Line Items**

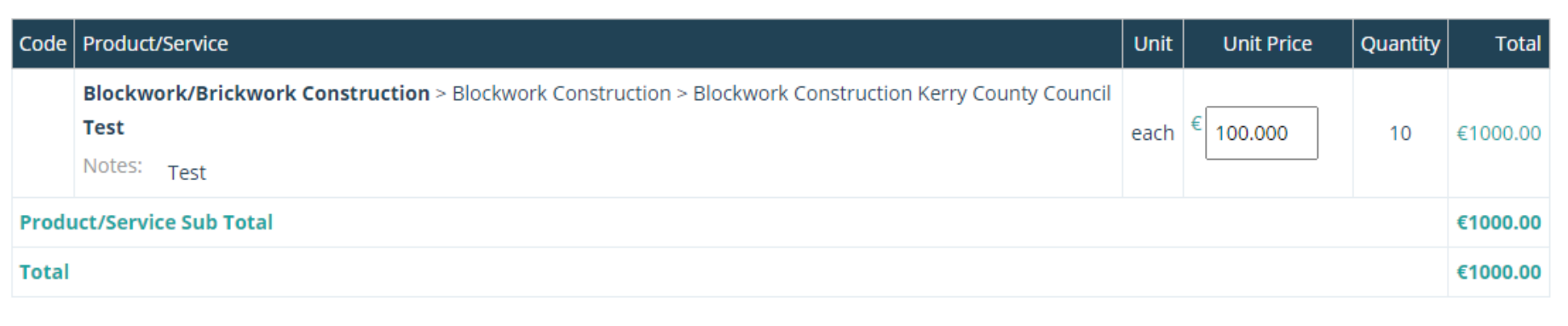

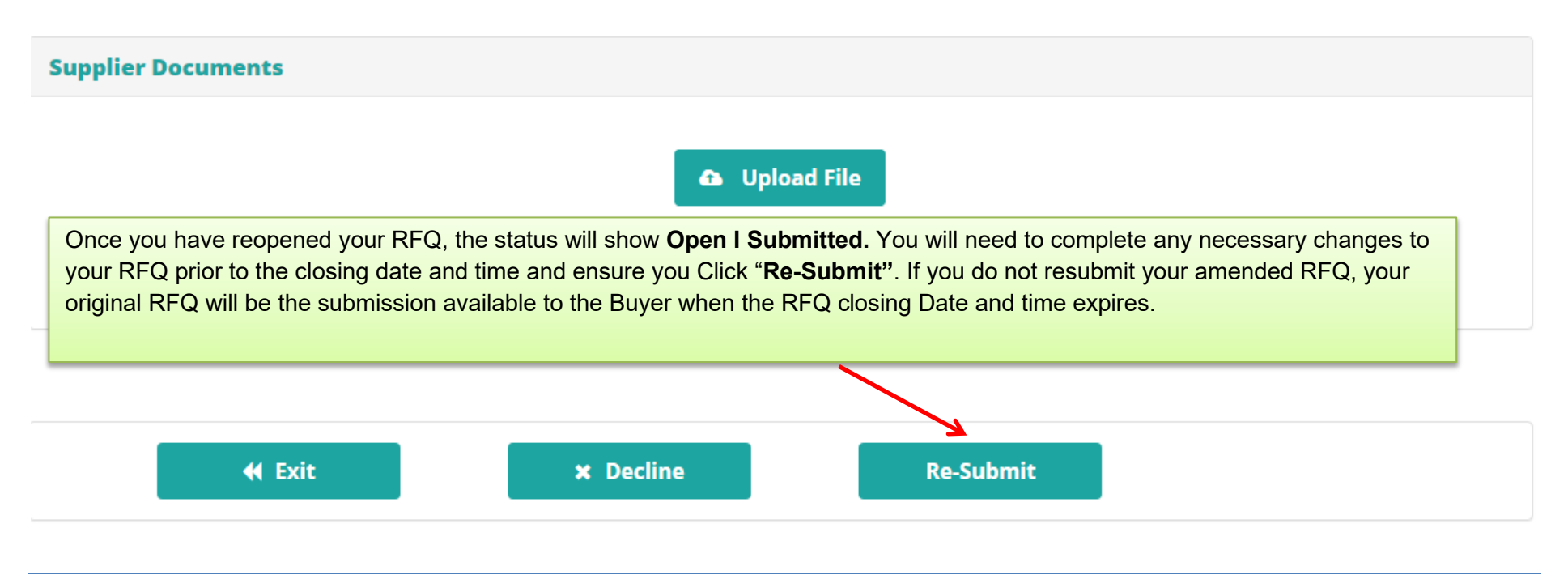

### <span id="page-27-0"></span>**10.0: Contact Us**

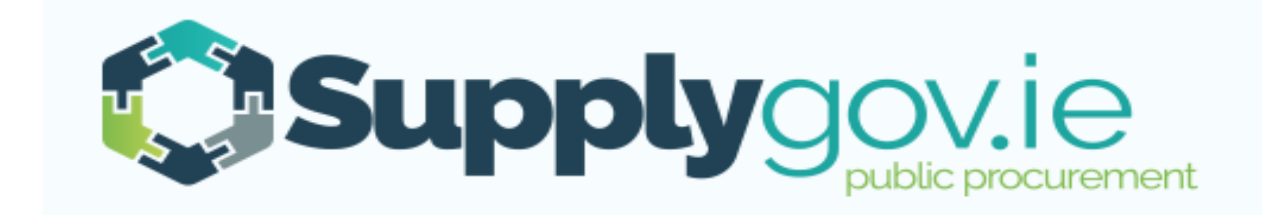

**If you wish to contact the SupplyGov Helpdesk Team you can visit our website [www.supplygov.ie](http://www.supplygov.ie/) and view our "Contact Us" page for details.**